To run "sketch" in Mac OS X 10.4

On the Mac "sketch" will only run under an X Window UIMS for Tcl/Tk. It will not work properly in the Aqua UIMS which is included with the system. There is a bug in the Aqua version that causes it to not handle ".xbm" (X Window image) files correctly. That means first you have to install the additional Tcl/Tk versions, and then use an X Window xterm program to launch Wish.

1. Install the Tcl/Tk version X11 for the Mac.

Download and install from website for SourceForge the Tcl/Tk Aqua 8.4.10 version of Tcl/Tk. It includes wish8.4-X11: Information <http://tcltkaqua.sourceforge.net/8.4.10.html> Download <http;://prdownloads.sourceforge.net/tcltkaqua/TclTkAquaBI-8.4.10.dmg?download

Check that it's been done: [Sarah-G4:~] sarahdou% cd /usr/bin [Sarah-G4:/usr/bin] sarahdou% is -1 wish\* Irwxr-xr-x 1 root wheel 7 Feb 5 20:48 wish -> wish8.4  $-rwxr-xr-x$  1 root admin 120 Jun 6 2005 wish8.4  $-rwxr-xr-x$  1 root admin 13976 Jun 6 2005 wish8.4-X11  $-rwxr-xr-x$  1 root admin 120 Jun 6 2005 wish8.5

These are various versions of wish: "wish8.4" is Tcl/Tk 8.4.10; "wish8.5" is Tcl/Tk 8.5a alpha release;"wish8.4-X11" is Tcl/Tk 8.4.10-X11 with a link to the Tk-X11 library.

Make symbolic link "wish-X11" to reduce typing: [Sarah-G4:/usr/bin] sarahdou% sudo ln -s wish8.4-X11 wish-X11 Password: [Sarah-G4:/usr/bin] sarahdou% ls -l wish\* irwxr-xr-x 1 root wheel<br>lrwxr-xr-x 1 root wheel 7 Feb 5 20:48 wish -> wish8.4 11 Feb 7 07:35 wish-X11 -> wish8.4-X11  $-rwxr-xr-x$  1 root admin 120 Jun 6 2005 wish8.4  $-1$   $\frac{1}{2}$   $\frac{1}{2}$   $\frac{1}{$ 

2. Install the X11 xterm application "X11" if you don't have it already in your directory /Applications/Utilities. (It is on the Mac OS X 10.4 Tiger disk in the folder "Optional Installs". This will put the X11 application in your directory /Applications/Utilities.)

3. Launch "X11" xterm.

4. Launch "wish-X11" from the xterm window.

5. Drag the "sketch" folder with all the programs and the images folder, into your top level user directory. For me, that is /Users/ sarahdouglas/

6. Using the xterm window, go to the directory and "source" the program.

 $000$  $\overline{X}$  xterm [Sarah-G4:"] sarahdou% wish-X11 % cd /Users/sarahdouglas/sketch  $%$  1s -1 total 272 4038 Jan 29 13:40 balloon.tcl -rwxrwxrwx 1 sarahdou staff 4503 Jan 29 13:40 clrdial.tcl -rwxrwxrwx 1 sarahdou staff 3512 Jan 29 13:40 clrmenu.tcl -naxnaxnax 1 sarahdou staff 1 sarahdou staff 1971 Jan 29 13:40 dialog.tcl -rwxrwxrwx 238 Feb 6 15:23 images 7 sarahdou staff drwxrwxrwx 38912 Jan 30 12:23 readme-new.doc -rwxrwxrwx 1 sarahdou staff -rwxrwxrwx 1 sarahdou staff 1199 Jan 30 12:21 readme-new.html -rwxrwxrwx 1 sarahdou staff 48895 Jan 30 12:24 readme-new.pdf -rwxrwxrwx 1 sarahdou staff 3425 Jan 29 13:40 sketch.tcl<br>-rwxrwxrwx 1 sarahdou staff 16945 Feb 6 14:05 sketchpad.tcl % source sketchpad couldn't read file "sketchpad": no such file or directory % source sketchpad.tcl<br>% ∏

7. The GUI for sketch should look like this when the menu is down.

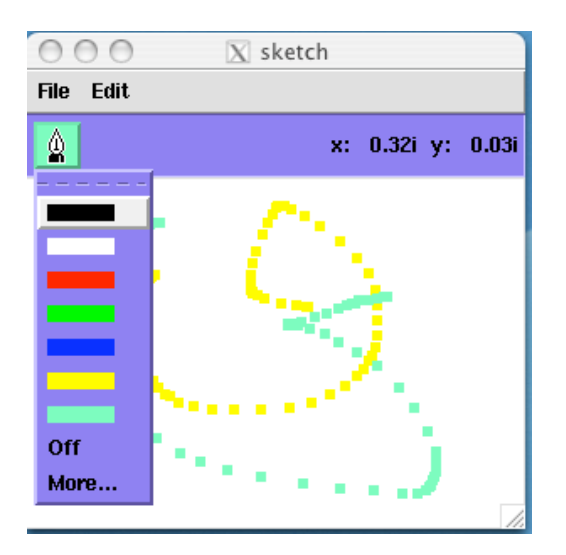